## DNA Application Form Tip Sheet

1. Make sure to click 'enable edit' at the top of the screen.

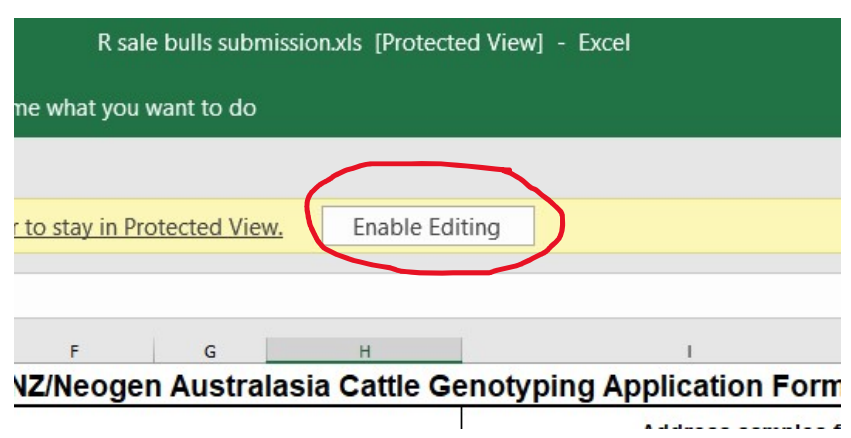

2. Then fill out all the relevant information required as below:-

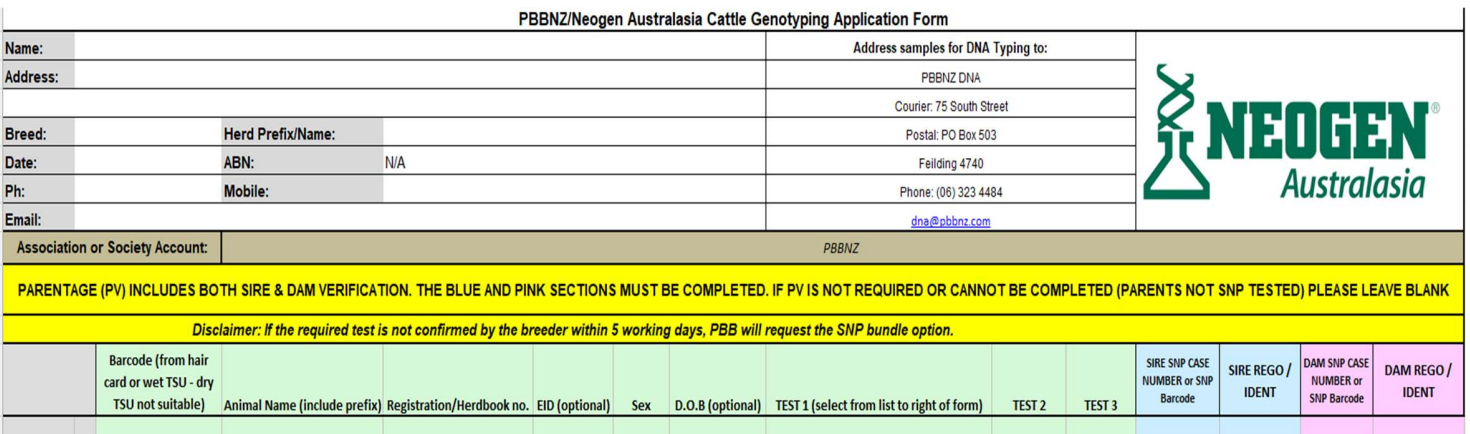

3. You do not have to write the sire and dam next to each animal. Say you used 10 sires in total you can list these 10 potential sires on the blue 'Optional – List of Sires'. The same applies to the dams. These options are found at the bottom of the form.

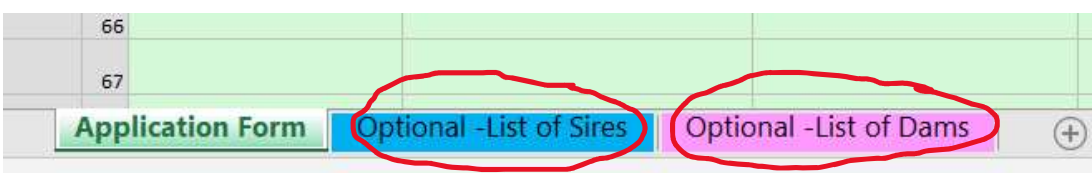

- 4. If you are testing a large group of animals all from the same year group then we can extract these animals registration/herdbook numbers as well as their recorded sires and dams out of the system to save you time and typing. Just send us an email at dna@pbbnz.com or call on 06 3234484 to ask.
- 5. To fill out the test required click the drop down arrow under test 1.

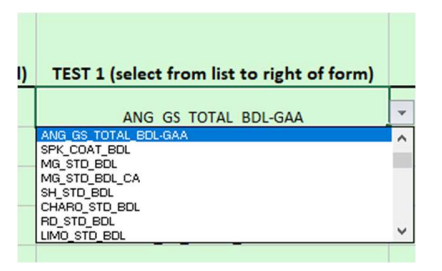

6. To the right of the form, next to the Dam Rego column is the list of tests detailing what each test includes. The DNA flyers on the PBB website also outlines each test available.

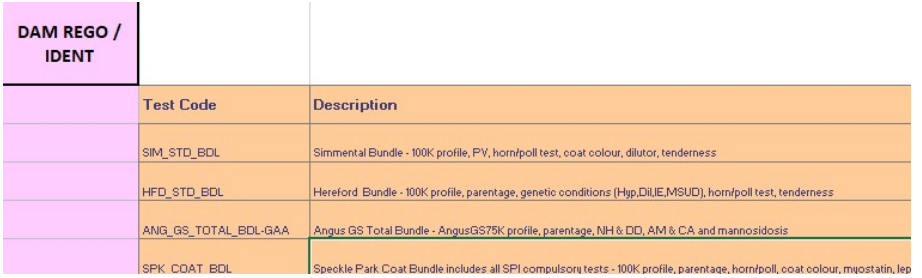

7. The animal's registration/herdbook number MUST be correct in order for the ILR2 system to pick up the DNA results and load them against the animal. If the registration/herdbook number is incorrect/has a typo, then the DNA results won't be automatically picked up and this will have to be done manually. Therefore it pays to double check all registration/herdbook numbers before submitting (although PBB go through and check too).

Please find below the link to our genomics website that has a lot of information on it, e.g. ordering process, FAQ's, the different breed bundles, tests and pricings.

https://www.pbbnz.com/services/genomics/